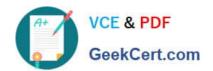

# 70-698<sup>Q&As</sup>

Installing and Configuring Windows 10

# Pass Microsoft 70-698 Exam with 100% Guarantee

Free Download Real Questions & Answers PDF and VCE file from:

https://www.geekcert.com/70-698.html

100% Passing Guarantee 100% Money Back Assurance

Following Questions and Answers are all new published by Microsoft
Official Exam Center

- Instant Download After Purchase
- 100% Money Back Guarantee
- 365 Days Free Update
- 800,000+ Satisfied Customers

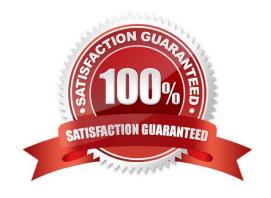

#### https://www.geekcert.com/70-698.html 2021 Latest geekcert 70-698 PDF and VCE dumps Download

#### **QUESTION 1**

You have a computer that has a local printer.

You need to share the printer.

Which two tools can you use to achieve the goal? Each correct answer presents a complete solution.

- A. net share from a command prompt
- B. Devices and Printers from Control Panel
- C. Set-PrintConfiguration from Windows PowerShell
- D. Set-Printer from Windows PowerShell
- E. Printers and scanners from the Settings app

Correct Answer: BD

http://www.addictivetips.com/windows-tips/how-to-share-a-usb-printer-over-your-network-in-windows-10/https://technet.microsoft.com/en-us/library/hh918366(v=wps.630).aspx

#### **QUESTION 2**

Your network contains a single Active Directory domain. The domain contains a laptop named Compute1 I that runs Windows 10.

A user named User1 uses Computer1. Computer1 connects to two shared printers named Printer1 and Printer2.

Printer1 is located at the office and Pnnter2 is located at the home of User1.

User1 frequently reports that when attempting to print, the default printer is set to Printer2.

You need to ensure that Printer1 is the default printer always.

What should you do?

- A. Add Printer 2 to a home group.
- B. Disable Let Windows manage my default printer.
- C. Change the priority of Printer1 to 1.
- D. Change the priority of Printer2 to 1.

Correct Answer: B

http://www.tenforums.com/tutorials/26138-printer-turn-off-let-windows-10-manage-default- printer.html

#### **QUESTION 3**

# VCE & PDF GeekCert.com

#### https://www.geekcert.com/70-698.html

2021 Latest geekcert 70-698 PDF and VCE dumps Download

Note: This question is part of a series of questions that use the same set of answer choices. Each answer choice may be used once, more than once, or not at all.

Your network contains a single Active Directory domain. The domain contains computers that run Windows 10 Enterprise.

The computers are configured as shown in the following table:

| Computer name PC_User1 | Primary user<br>User1 | Computer type |       |
|------------------------|-----------------------|---------------|-------|
|                        |                       | Laptop        | 同級代表的 |
| PC_User2               | User2                 | Laptop        |       |
| PC_User3               | User3                 | Tablet        |       |

When User1 works remotely, the user fails to access shared folders on the corporate network.

When User 2 and User3 work remotely, they successfully connect to the shared folders on the corporate network.

You need to ensure that User1 can connect to the shared folders without user interaction.

What should you do?

- A. Click Turn on password protected sharing.
- B. Disable Network Discovery.
- C. Modify the Profile settings of an incoming firewall rule.
- D. Run the Add-VpnConnectionTriggerApplication cmdlet.
- E. Run the New-NetFirewallRule cmdlet and specify the -Direction Outbound parameter.
- F. Run the Ncw-VpnConnection cmdlet.
- G. Run the Set-NetConnectionProfile cmdlet.
- H. Run the Set-VPNConnection cmdlet

Correct Answer: D

https://technet.microsoft.com/en-us/library/dn296460(v=wps.630).aspx

#### **QUESTION 4**

Note: This question is part of a series of questions that present the same scenario. Each question in the series contains a unique solution that might meet the stated goats Some question sets might have more than one correct solution, while

others might not have a correct solution.

After you answer a question in this section, you will NOT be able to return to it. As a result, these questions will not appear in the review screen.

You are manufacturing company. You are responsible for deploying and maintaining the computers for your company.

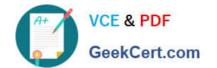

# https://www.geekcert.com/70-698.html

2021 Latest geekcert 70-698 PDF and VCE dumps Download

The computers are running a verify of Windows operating systems.

You have been tasked with standardizing on Windows 10 Pro.

You need to determine the correct supported option for moving computer to Windows 10.

Solution: Upgrade Windows 7 Professional RTM computers to Windows 10.

Does the solution meet the goal?

A. Yes

B. No

Correct Answer: B

#### **QUESTION 5**

You have a computer named Computer1 that has the Hyper V feature enabled.

You have two virtual machines named VM1 and VM2 hosted on Computer1. VM1 can communicate with VM2 and Compute1. VM1 tails to connect to the Internet- Computer1 can connect to the Internet.

You need to ensure that VM1 can connect to the Internet.

What should you do?

- A. On Computer 1, modify the network settings.
- B. Enable port mirroring on VM1.
- C. Create an external virtual switchand configure VM1 to use the switch.
- D. On VM1, select Enable virtual LAN identification.

Correct Answer: C

http://www.technig.com/connect-hyper-v-machines-to-internet/

70-698 VCE Dumps

70-698 Practice Test

70-698 Study Guide

#### https://www.geekcert.com/70-698.html

2021 Latest geekcert 70-698 PDF and VCE dumps Download

To Read the Whole Q&As, please purchase the Complete Version from Our website.

# Try our product!

100% Guaranteed Success

100% Money Back Guarantee

365 Days Free Update

**Instant Download After Purchase** 

24x7 Customer Support

Average 99.9% Success Rate

More than 800,000 Satisfied Customers Worldwide

Multi-Platform capabilities - Windows, Mac, Android, iPhone, iPod, iPad, Kindle

We provide exam PDF and VCE of Cisco, Microsoft, IBM, CompTIA, Oracle and other IT Certifications. You can view Vendor list of All Certification Exams offered:

https://www.geekcert.com/allproducts

### **Need Help**

Please provide as much detail as possible so we can best assist you. To update a previously submitted ticket:

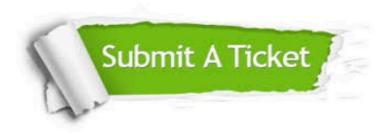

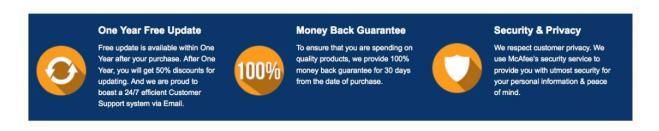

Any charges made through this site will appear as Global Simulators Limited.

All trademarks are the property of their respective owners.

Copyright © geekcert, All Rights Reserved.